## **Google Konto**

Internet Browser: google.de – anmelden – Google Konto verwalten

## **Daten sowie Datenschutz- und Sicherheitseinstellungen verwalten**

## Benutzerkonten

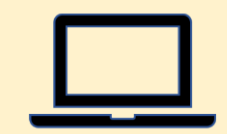

Wenn mehrere Personen sich einen Rechner teilen, stellt sich die Frage nach Privatsphäre und Datenschutz. Sie können Windows jedoch so einrichten, dass jeder Benutzer seinen eigenen Desktop bekommt, an den Systemeinstellungen jedoch nichts ändern kann.

Beispielsweise lässt sich so verhindern, dass unbefugte Personen die Systemeinstellungen umstellen, Änderungen an der Registry vornehmen, Programme installieren oder deinstallieren und vieles mehr.

So kann der Administrator verhindern, dass der Rechner durch die Benutzer unbrauchbar gemacht wird und immer wieder neu aufgesetzt werden muss.

## Benutzerkonten

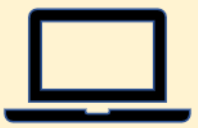

**Automatisch Administrator wird derjenige, der das System installiert.**

Das Hinzufügen von Benutzern beziehungsweise Benutzerkonten erledigen Sie in den "Einstellungen" von Windows, die Sie im Startmenü finden. Klicken Sie dort auf "Konten –> Weitere Benutzer –› Konto hinzufügen".

**https://www.pcwelt.de/article/1376318/windows-fur-viele-nutzer-benutzerkontenrichtig-einrichten.html**